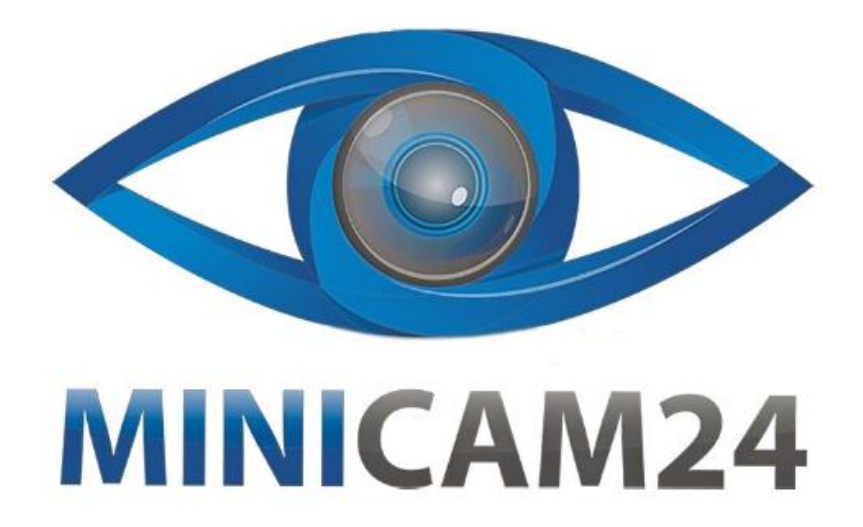

# **РУКОВОДСТВО ПОЛЬЗОВАТЕЛЯ**

# **Домашний 3D принтер Easythreed K7**

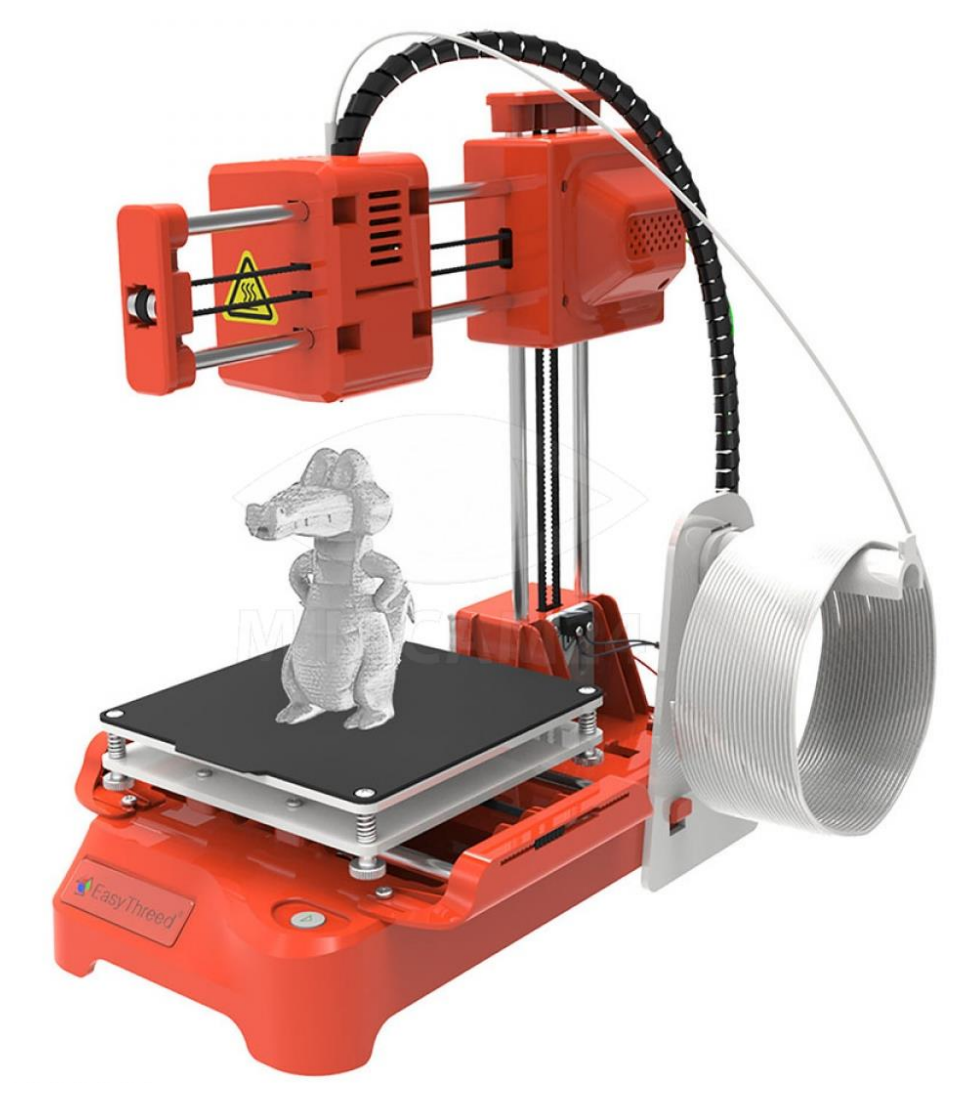

# СОДЕРЖАНИЕ

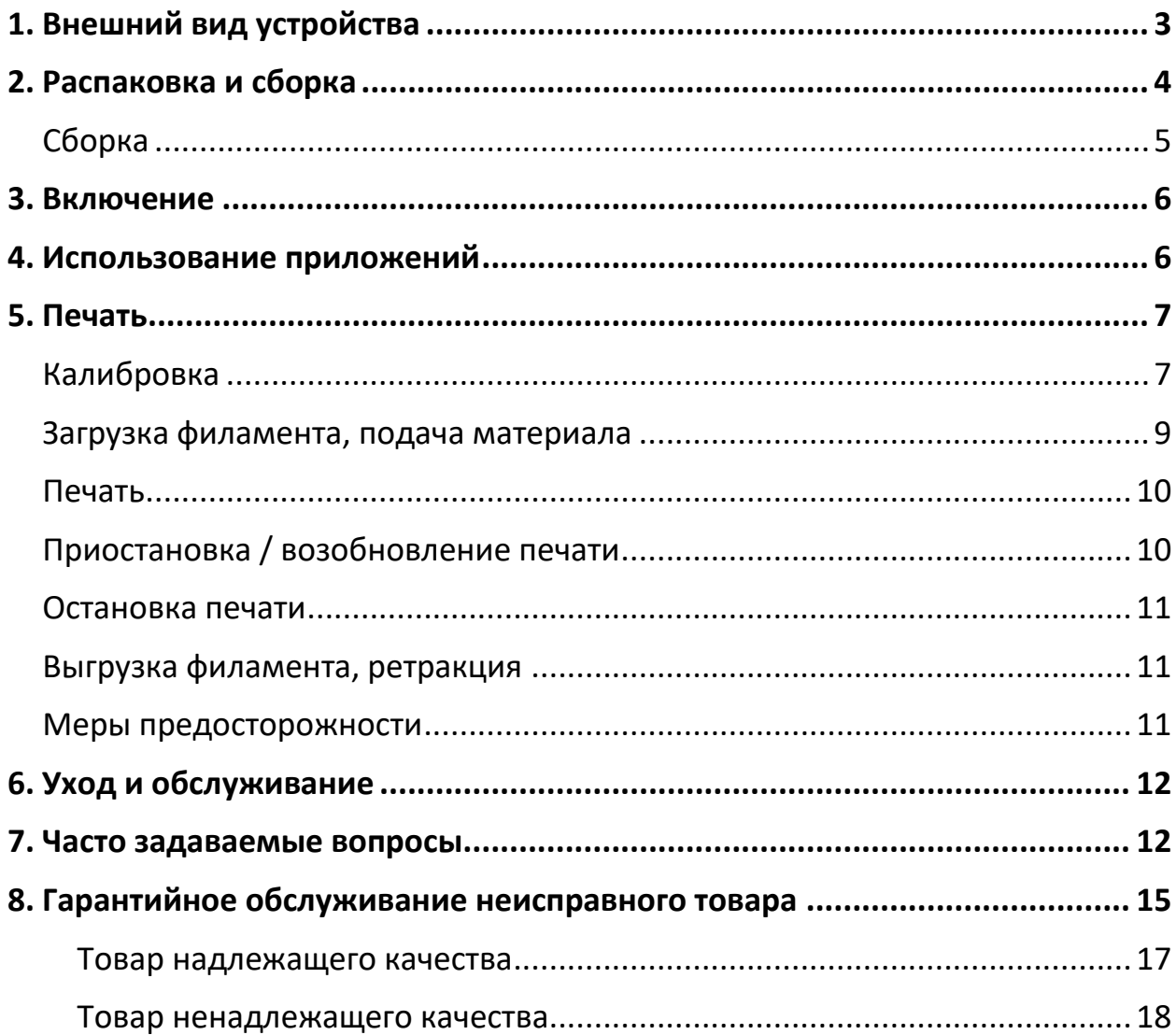

<span id="page-2-0"></span>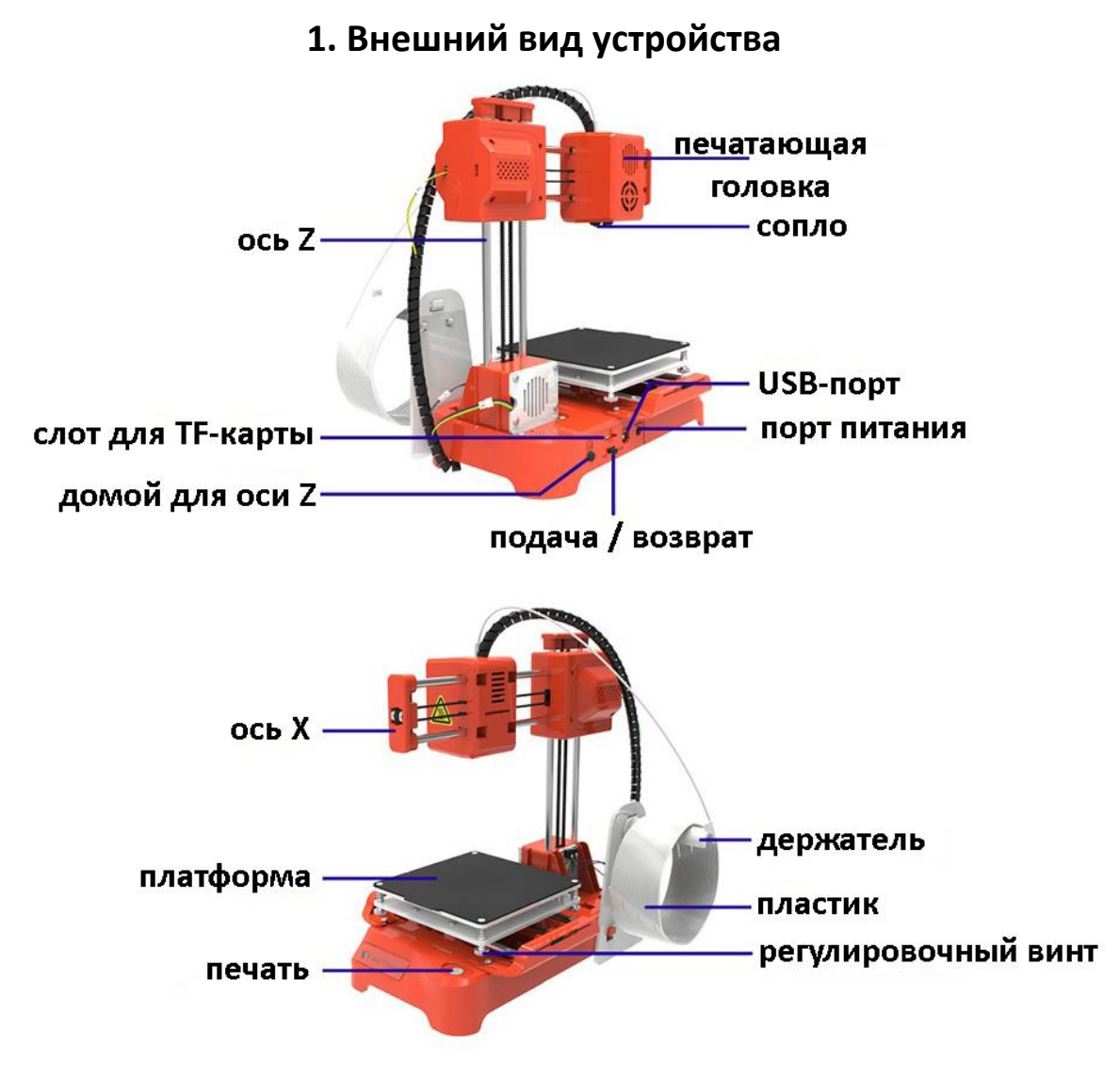

### **Характеристики**

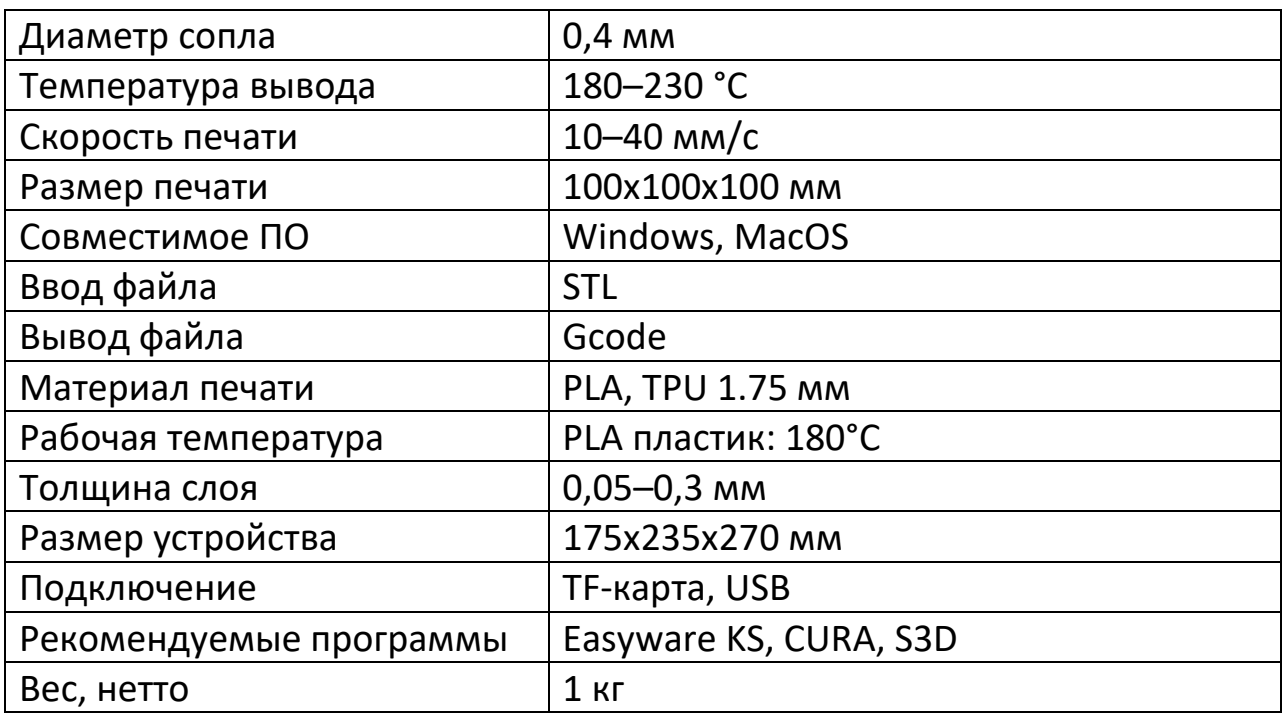

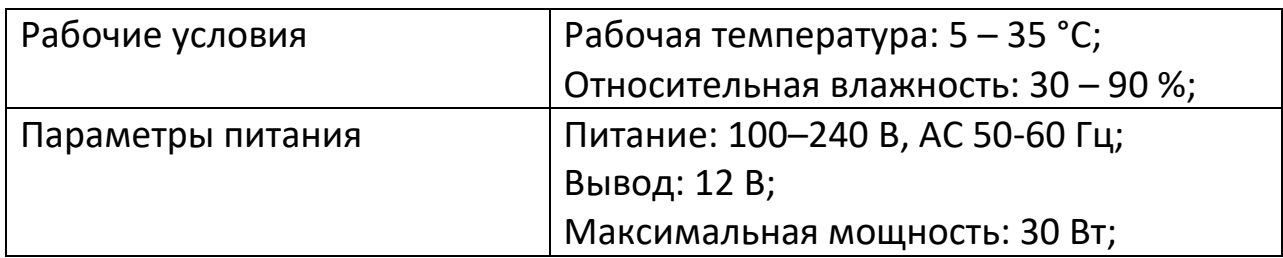

### **2. Распаковка и сборка**

<span id="page-3-0"></span>Комплектация товара может меняться от поставки к поставке. Уточняйте текущую комплектацию у вашего менеджера перед оформлением заказа.

Выньте принтер K7 из упаковочной коробки. Внутри находится 3Dпринтер и коробка с принадлежностями, руководство, пластиковая нить 5 м, адаптер питания, TF-карта, кард-ридер, отвертка, держатель для материала, винт.

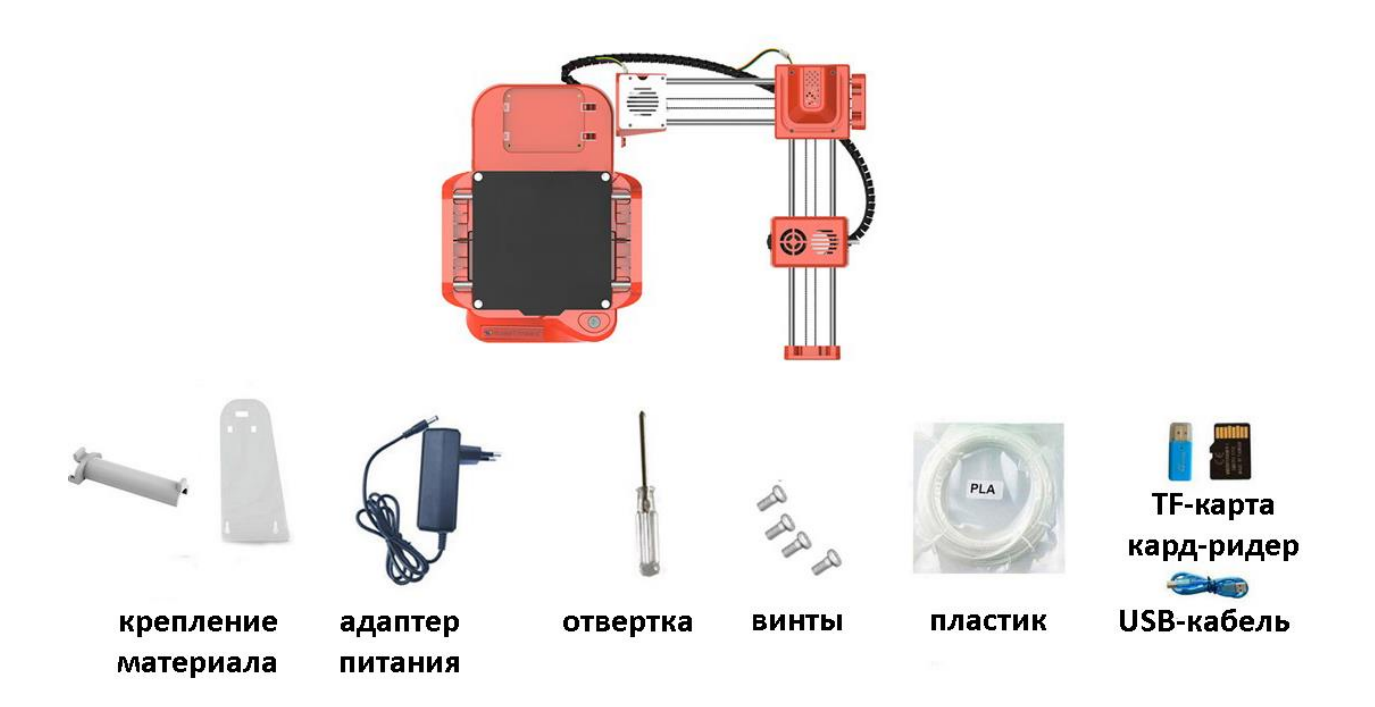

**Сборка**

<span id="page-4-0"></span>1. Установите стойку с соплом

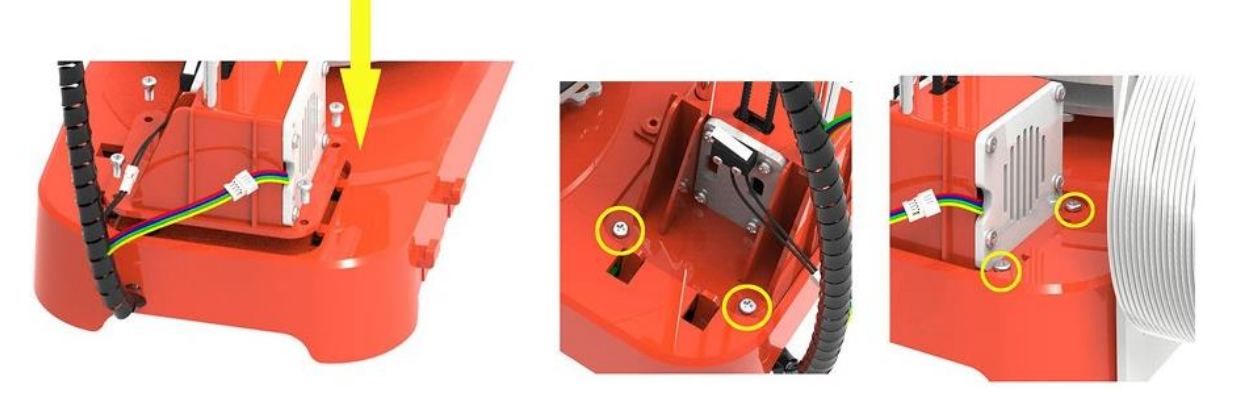

2. Установите держатель для филамента.

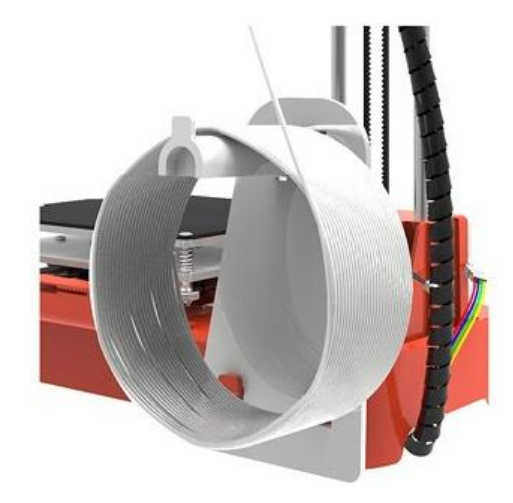

3. Подключите кабельные разъемы.

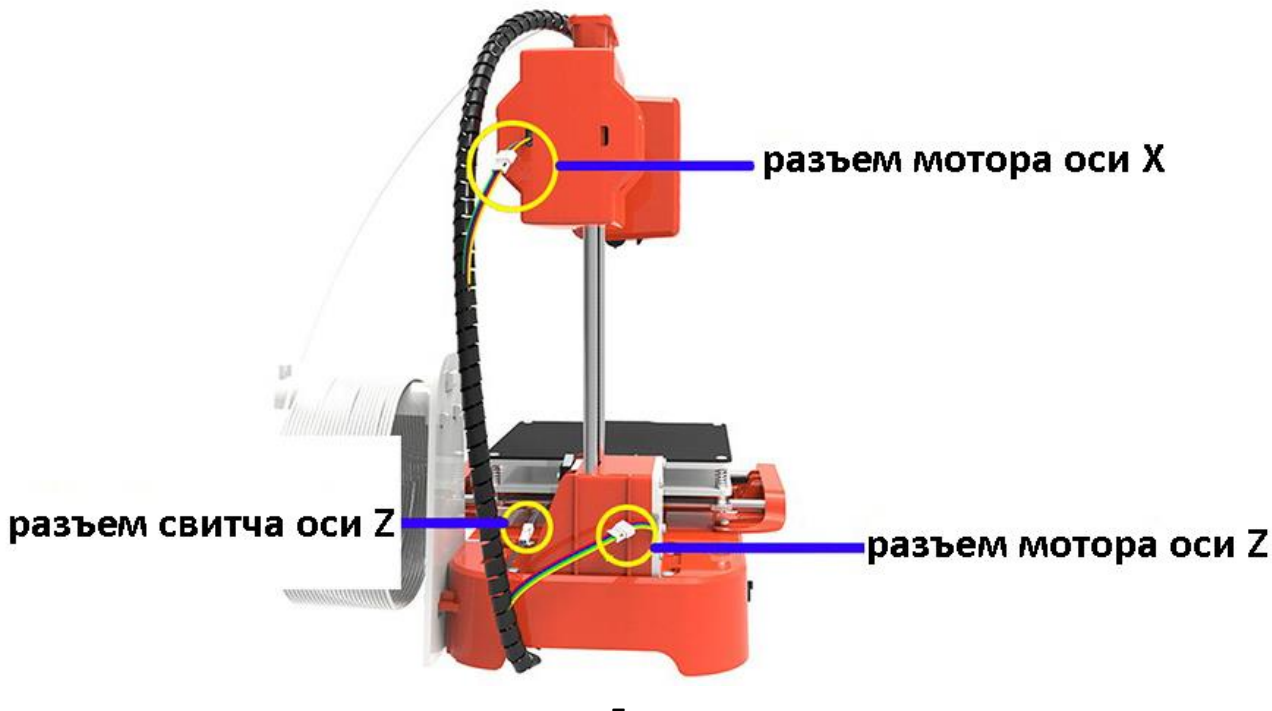

#### **3. Включение**

<span id="page-5-0"></span>Вставьте сетевой кабель в разъем для питания, свет внутри кнопки загорится.

#### Внимание

Порт USB предназначен для обновления прошивки. Если печать завершена или принтер не будет использоваться в течение длительного времени, отключите сетевой кабель.

<span id="page-5-1"></span>Не перемещайте ось XYZ вручную, когда питание включено.

## **4. Использование приложений**

Программа для нарезки (сегментации) 3D-моделей (файлы 3D в формате STL нужно нарезать в формат Gcode, который распознает принтер).

- 1. Для работы с этим 3D-принтером используется специальное программное обеспечение для нарезки 3D-моделей, называемое Easyware. Оно находится на TF-карте из комплекта. Пожалуйста, скопируйте его на свой компьютер (не требуется установка). Вы также можете скачать Easyware с официального веб-сайта. На карте памяти также есть видеоуроки по работе с программой нарезки 3D-моделей. Easyware может распознавать файлы 3D в формате STL. (Если вы хотите получить лучший эффект печати, вы можете изучить программу нарезки CURA, мы предоставляем соответствующее программное обеспечение и видеоуроки на карте памяти TF.)
- 2. Файлы 3D в формате STL должны быть нарезаны в формат .gcode и сохранены на TF-карту. После этого вставьте TF-карту в принтер, чтобы начать печать 3D-модели. (Принтер будет печатать последний файл в формате gcode. Имя файла должно содержать только английские буквы и не должно содержать специальных символов). Важное примечание: на TF-карте имеется тестовый файл gcode для инициализации принтера.

<span id="page-6-1"></span><span id="page-6-0"></span>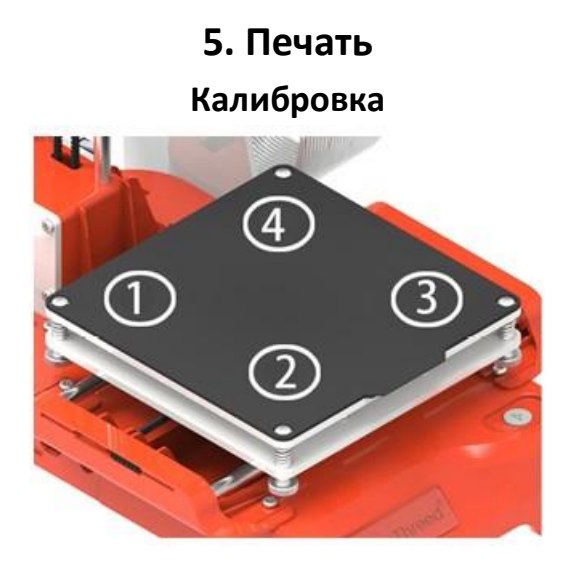

Первый раз при использовании принтера необходимо отрегулировать уровень платформы. Пожалуйста, отрегулируйте расстояние между соплом и платформой на точках 1, 2, 3, 4. Расстояние должно быть таким же, как толщина листа бумаги. Когда вы помещаете лист бумаги под сопло и вытягиваете его, должно ощущаться трение. Рекомендуется проводить регулировку взрослым.

- 1. Сначала положите лист бумаги на платформу, размером немного больше печатной платформы.
- 2. Нажмите кнопку выравнивания 1, и печатная головка автоматически переместится в позицию (1) на платформе. Цифры 1, 2, 3 и 4 на кнопках уровнирования соответствуют символам (1), (2), (3), (4) на платформе.

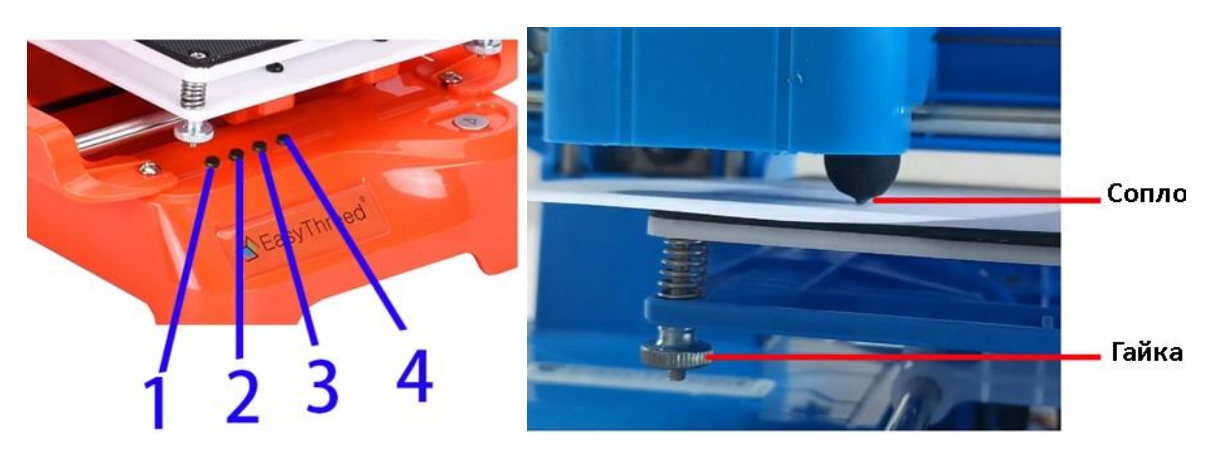

3. Отрегулируйте гайку, находящуюся внизу платформы (как показано на рисунке ниже). Ослабьте гайку, платформа поднимется; затяните гайку, и платформа опустится. Отрегулируйте высоту платформы с помощью гайки так, чтобы расстояние между соплом и платформой было равно толщине одного листа бумаги (примерно 0.1 мм). Когда вы аккуратно потянете за бумагу, должно ощущаться заметное трение между бумагой и соплом, при этом сопло не повреждает и не рвет бумагу.

Примечание:

При регулировке гайки не нажимайте на платформу рукой, чтобы не повлиять на точность выравнивания.

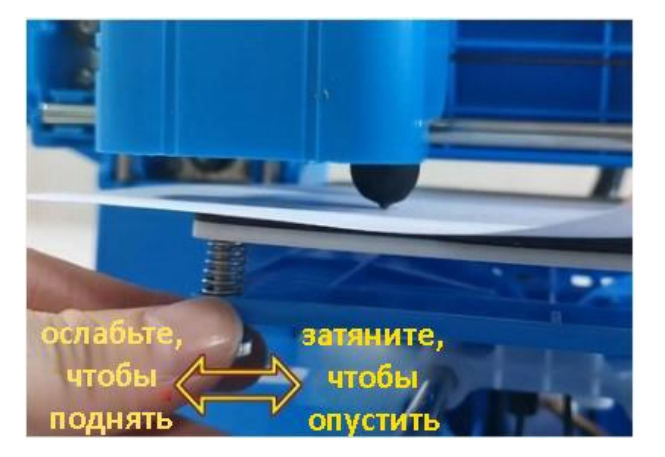

4. После регулировки точки 1, нажмите кнопку 2 и выполните те же шаги, что и выше, чтобы завершить выравнивание на точке 2. После этого используйте тот же метод для продолжения выравнивания позиций 3 и 4.

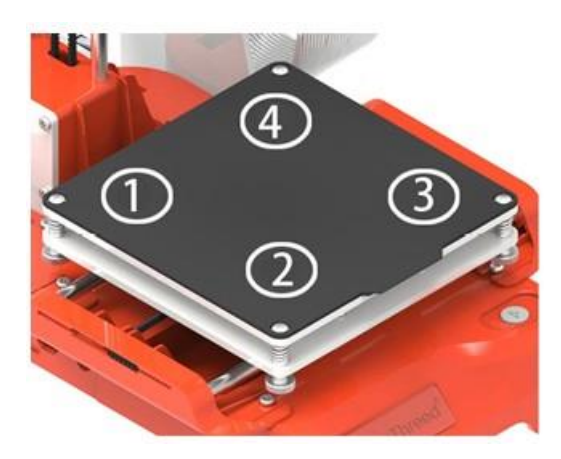

5. Если все еще возникают проблемы при печати, вы можете повторить весь процесс калибровки 1-2 раза.

Калибровка завершена!

#### <span id="page-8-0"></span>**Загрузка филамента, подача материала**

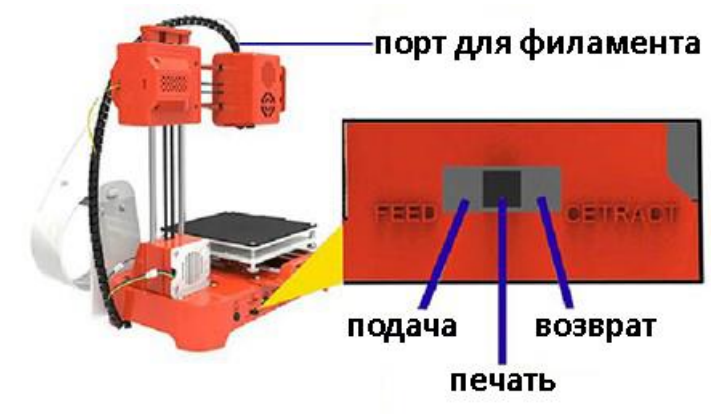

- Перед подачей филамента убедитесь, что между соплом и платформой есть по крайней мере 3 см свободного пространства (нажмите кнопку печати и удерживайте ее в течение 3 секунд, затем отпустите - головка принтера будет подниматься на 1 см каждый раз).
- Распрямите передний конец пластика примерно на 2 см. Вставьте его в в порт для филамента до упора. Немного нажмите на филамент, чтобы закрепить его.
- Затем другой рукой, переместите переключатель на боковой панели принтера в положение "ПОДАЧА" (FEED), и индикатор кнопки печати начнет мигать.
- Быстрое мигание индикатора указывает на то, что сопло нагревается. После достижения заданной температуры, световой сигнал начнет мигать медленнее, а мотор начнет поворачиваться и подталкивать филамент в сопло. Весь процесс должен контролироваться рукой, чтобы убедиться, что филамент может быть захвачен и прокручен шестерней.
- Когда материал выходит из сопла, это означает, что его захват и подача прошли успешно. Весь процесс занимает примерно 1 минуту. Пожалуйста, не торопитесь.
- После успешной подачи пластика необходимо вернуть переключатель в среднее положение «ПЕЧАТЬ» (PRINT).

Обычные причины сбоя подачи филамента:

1. Неправильно или недостаточно распрямлен передний конец пластика;

2. Пользователь не нажимал на филамент на протяжении всего процесса захвата материала 3D.

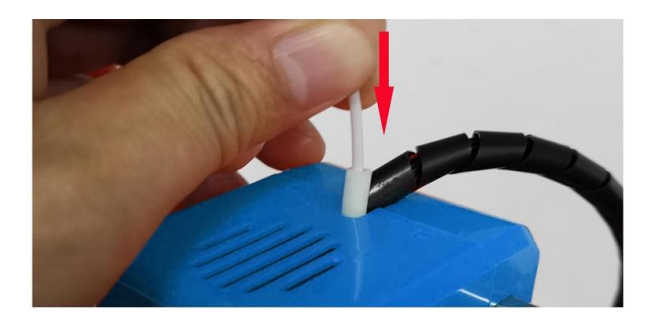

#### **Печать**

<span id="page-9-0"></span>Вставьте TF-карту с файлом gcode (вставьте карту правильной стороной, как показано на рисунке ниже). Нажмите кнопку печати  $\bigotimes$ . Светодиод под кнопкой начнет мигать после того, как принтер прочтет файл gcode, и сопло начнет нагреваться. Подождите около одной минуты. Когда сопло достигнет нужной температуры, принтер начнет печатать.

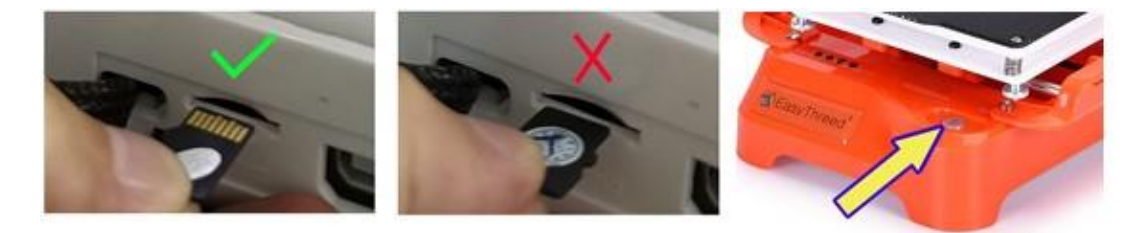

#### Примечание

- Принтер печатает только последний файл gcode. Имя файла gcode может содержать только английские буквы или цифры.)
- На карте TF есть тестовый файл gcode, который будет напечатан сразу же.
- Не нажимайте кнопку печати несколько раз.

## **Приостановка / возобновление печати**

<span id="page-9-1"></span>Во время печати нажмите  $\bigcirc$ , индикатор кнопки перестанет мигать, затем печать будет приостановлена.

Если необходимо продолжить печать, нажмите  $\bigodot$  для возобновления. Индикатор под кнопкой снова замигает, принтер вернется к печати.

#### **Остановка печати**

<span id="page-10-0"></span>Если вы хотите остановить печать, нажмите и удерживайте кнопку  $\bigodot$  в течение 3 секунд, затем отпустите. Принтер прекратит печать, а затем печать будет отменена.

#### **Выгрузка филамента, ретракция**

<span id="page-10-1"></span>Если вы хотите заменить рулон филамента или принтер не печатает в течение длительного времени, то необходимо выполнить возврат (ретракцию) пластика. Сначала переведите переключатель в положение "RETRACT". Свет под кнопкой печати  $\bigotimes$  будет мигать, сопло начнет нагреваться. Аккуратно руками потяните пластик вверх. Весь процесс займет около одной минуты. Когда двигатель начнет работать, вы почувствуете, что филамент сперва будет подаваться вперед, а потом назад. Потягивайте филамент вверх, пока он полностью не выйдет из принтера.

После выполнения ретракции не забудьте вернуть переключатель из положения RETRACT в среднее положение.

После печати снимите платформу и легко снимите напечатанную модель.

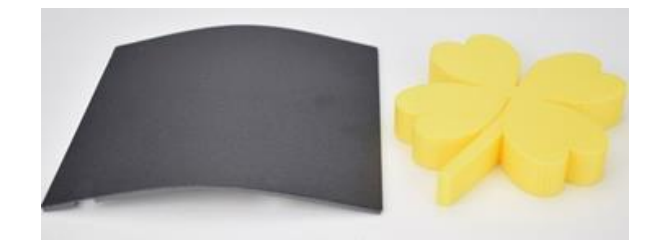

Рекомендуется использовать только высококачественные материалы.

На рынке доступны различные материалы и их качество сильно разнится. Филамент низкого качества может вызвать поломку или засорение сопла, поэтому рекомендуется выбирать филамент от Easythreed.

#### **Меры предосторожности**

<span id="page-10-2"></span>Будьте осторожны при работе с принтером: не прикасайтесь пальцами к соплу и черной изоляции, так как в этой зоне температура достигает

более 200 градусов Цельсия. Всегда следите за тем, чтобы ваши руки находились вдали от движущихся частей во время работы принтера.

# **6. Уход и обслуживание**

- <span id="page-11-0"></span>1. Не используйте методы, которые не указаны в данном руководстве по разборке или модификации данного устройства, чтобы избежать повреждения принтера или возникновения других серьезных происшествий.
- 2. Когда питание выключено, регулярно очищайте устройство с помощью тряпки, чтобы удалить пыль и остатки филамента. Всегда производите чистку, когда принтер отключен от питания. Не используйте воспламеняющуюся жидкость и не наносите её на ткань для чистки внутренней схемы, чтобы избежать возгорания, поломки или травмы.
- 3. По окончании печати счищайте остатки пластика в сопле и экструдере, чтобы избежать засорения при следующей печати. Это также базовый вид обслуживания.
- 4. Рекомендуемая температура для рабочей среды составляет 5°C-35°C. Не охлаждайте корпус принтера вентилятором во время его работы.
- 5. Рекомендуемая влажность для рабочей среды составляет 30%- 90%.

## **7. Часто задаваемые вопросы**

- <span id="page-11-1"></span>• Почему 3D-модель печати не прилипает к печатной поверхности? Сопло находится слишком далеко от стола, правильное расстояние между соплом и столом составляет толщину листа бумаги формата A4.
- Почему пластик не выходит из сопла?
	- o Проверьте подачу материала для печати. Если это внешний шестеренчатый механизм, то убедитесь, что шестерня вращается. Если это встроенный шаговый двигатель, то обратите внимание на работу мотора. Убедитесь, что подача материала к основной плате подключена правильно.
- o Проверьте температуру. Температура сопла для материала PLA составляет 180 ℃.
- o Убедитесь, что сопло не заблокировано. Нагрейте сопло до 230 ℃ для PLA, аккуратно надавите на материал. Если пластик не выходит, то необходимо разобрать сопло, очистить или заменить его.
- o Сопло не должно быть слишком близко к платформе. Если это так, то материал для печати не сможет выйти. Отрегулируйте расстояние между соплом и платформой с помощью листа формата A4.
- Проблема с неправильной печатью 3D-модели
	- o 3D-Модель неправильно нарезана. Необходимо повторно нарезать или изменить положение 3D-модели для создания нового файла Gcode.
	- o Проблема может быть с файлом 3D-модели, если 3D-модель остается неправильно нарезанной после повторного нарезания, то проблема в самом файле.
	- o Сопло вынуждено останавливать движение во время печати. Во-первых, убедитесь, что вы не касались сопла во время печати. Во-вторых, если на верхнем слое есть остатки материала, зона на которой будут остатки будет постепенно увеличиваться. Когда их станет слишком много, сопло не сможет двигаться ненормально.
	- o Нестабильное питание

Проверьте, подключено ли крупное электрооборудование к той же сети что и принтер. Во время печати, смещение происходит, когда мощное оборудование, например, кондиционер выключается. Если это так, вам необходимо подключать принтер через стабилизатор напряжения к сети. Проверьте двигается ли сопло по всем трем осям или зафиксировано на определенной позиции. Если да, то питание на осях неравномерно, тогда необходимо отрегулировать ток на основной плате X, Y, Z.

o Если решения, которые были приведены выше не решают проблему смещения, и смещение чаще всего происходит на одной и той же высоте для разных файлов печати, то необходимо заменить материнскую плату.

- Почему точность печати сильно отличается от реальной 3Dмодели
	- o На поверхности печатаемой 3D-модели накопилось много материала.
		- Температура сопла слишком высокая, пластик плавится слишком быстро и вызывает переполнение. Обратитесь к справочной информации и выясните подходящую температуру для выбранного вами материала. Используйте её.
		- Поток материала слишком сильный, в программе нарезки есть настройка потока материала. Попробуйте изменить значение по умолчанию с 100% на 80%.
		- Проблема с настройкой диаметра пластика. Настройка производится в программе. Настройки по умолчанию разные. Продаются материалы для 3D принтеров с диаметром 1,75 мм и 3 мм, для 1,75 мм диаметр должен быть 1,75, а для 3 мм - 2,85 или 2,95.
	- o Поверхность остается загрязненной после удаления 3Dмодели с технологией FDM.
		- Плотность поддержки должна быть как можно ниже, 10% достаточно для легкого удаления.
		- Подравняйте 3D-модель с помощью шлифовального инструмента, аккуратно протрите полотенцем, смоченным в ацетоне. Наденьте перчатки. Не протирайте слишком долго, чтобы не повредить внешний вид, форму или размер 3D-модели.
	- o Неправильное расстояние между платформой и соплом.
		- Первый слой не был сформирован, или 3D-модели не имеют краев и/или углов, если расстояние слишком велико.
		- Сопло будет царапать платформу и филамент не выйдет из сопла, если расстояние слишком близкое. Правильное расстояние - толщина листа формата A4.
	- o Неподходящий филамент для печати.

С развитием 3D-печати на рынке появилось множество различных материалов, но при выборе филамента подбирайте тот, что будет совместим с данной 3D-моделью принтера.

# **8. Гарантийное обслуживание неисправного товара**

<span id="page-14-0"></span>Если в купленном Вами товаре в течение установленного гарантийного срока обнаружены недостатки, Вы по своему выбору вправе:

- потребовать замены на товар этой же марки (этой же модели и (или) артикула)
- потребовать замены на такой же товар другой марки (модели, артикула) с соответствующим перерасчетом покупной цены;
- потребовать соразмерного уменьшения покупной цены;
- потребовать незамедлительного безвозмездного устранения недостатков товара или возмещения расходов на их исправление потребителем или третьим лицом;
- отказаться от исполнения договора купли-продажи и потребовать возврата уплаченной за товар суммы. В этом случае Вы обязаны вернуть товар с недостатками продавцу за его счет.

В отношении [технически сложного товара](http://www.consultant.ru/document/cons_doc_LAW_121597/#p20) Вы в случае обнаружения в нем недостатков по своему выбору вправе:

- отказаться от исполнения договора купли-продажи и потребовать возврата уплаченной за такой товар суммы;
- предъявить требование о его замене на товар этой же марки (модели, артикула) или на такой же товар другой марки (модели, артикула) с соответствующим перерасчетом покупной цены.

Срок предъявления вышеназванных требований составляет 15 дней со дня передачи Вам такого товара.

По истечении указанного 15-дневного срока данные требования подлежат удовлетворению в одном из следующих случаев:

• обнаружение существенного недостатка товара (существенный недостаток товара: неустранимый недостаток или недостаток, который не может быть устранен без несоразмерных расходов

или затрат времени, или выявляется неоднократно, или проявляется вновь после его устранения);

- нарушение установленных законом РФ «О защите прав потребителей» сроков устранения недостатков товара;
- невозможность использования товара в течение каждого года гарантийного срока в совокупности более чем тридцать дней вследствие неоднократного устранения его различных недостатков.

В случае если Вы приобрели уцененный или бывший в употреблении товар ненадлежащего качества, и были заранее предупреждены о недостатках, из-за которых произошла уценка, в письменной форме, то претензии по таким недостаткам не принимаются.

**Важно! Необходимо использовать услуги квалифицированных специалистов по подключению, наладке и пуску в эксплуатацию технически сложных товаров, которые по техническим требованиям не могут быть пущены в эксплуатацию без участия соответствующих специалистов.**

#### **Условия проведения гарантийного обслуживания**

- Фактическое наличие неисправного товара в момент обращения в сервисный центр;
- Гарантийное обслуживание товаров, гарантию на которые дает производитель, осуществляется в специализированных сервисных центрах;
- Гарантийное обслуживание неисправных товаров, купленных в интернет-магазинах ООО Максмол-групп, возможно в нашем сервисном центре по телефону 8-800-200-85-66
- Срок гарантийного обслуживания не превышает 45 дней;
- Гарантийное обслуживание осуществляется в течение всего гарантийного срока, установленного на товар;
- При проведении ремонта срок гарантии продлевается на период нахождения товара в ремонте.

#### **[Право на гарантийный ремонт не распространяется на случаи](https://www.dns-shop.ru/service-center/exchange-and-returns/)**

• неисправность устройства вызвана нарушением правил его эксплуатации, транспортировки и хранения.

- на устройстве отсутствует, нарушен или не читается оригинальный серийный номер;
- на устройстве отсутствуют или нарушены заводские или гарантийные пломбы и наклейки;
- ремонт, техническое обслуживание или модернизация устройства производились лицами, не уполномоченными на то компаниейпроизводителем;
- дефекты устройства вызваны использованием устройства с программным обеспечением, не входящим в комплект поставки устройства, или не одобренным для совместного использования производителем устройства;
- дефекты устройства вызваны эксплуатацией устройства в составе комплекта неисправного оборудования;
- обнаруживается попадание внутрь устройства посторонних предметов, веществ, жидкостей, насекомых и т.д.;
- неисправность устройства вызвана прямым или косвенным действием механических сил, химического, термического воздействия, излучения, агрессивных или нейтральных жидкостей, газов или иных токсичных или биологических сред, а так же любых иных факторов искусственного или естественного происхождения, кроме тех случаев, когда такое воздействие прямо допускается «Руководством пользователя»;
- неисправность устройства вызвана действием сторонних обстоятельств (стихийных бедствий, скачков напряжения электропитания и т.д.);
- неисправность устройства вызвана несоответствием Государственным Стандартам параметров питающих, телекоммуникационных и кабельных сетей;
- иные случаи, предусмотренные производителями.

## **Гарантийные обязательства не распространяются на расходные элементы и материалы (элементы питания, картриджи, кабели подключения и т.п.).**

#### Товар надлежащего качества

<span id="page-16-0"></span>Вы вправе обменять товар надлежащего качества на аналогичный товар в течение 14 дней, не считая дня покупки.

Обращаем Ваше внимание, что основная часть нашего ассортимента – [технически сложные товары](http://www.consultant.ru/document/cons_doc_LAW_121597/#p20) бытового назначения (электроника, фотоаппаратура, бытовая техника и т.п.).

Указанные товары, согласно [Постановлению Правительства РФ от](http://www.consultant.ru/document/cons_doc_LAW_373622/)  [31.12.2020 № 2463](http://www.consultant.ru/document/cons_doc_LAW_373622/) , обмену как товары надлежащего качества не подлежат. Возврат таких товаров не предусмотрен [Законом РФ от](http://www.consultant.ru/document/cons_doc_LAW_305/)  07.02.1992 No 2300-1.

#### Товар ненадлежащего качества

<span id="page-17-0"></span>Если в приобретенном Вами товаре выявлен недостаток вы вправе по своему выбору заявить одно из требований, указанных в [ст.18 Закона](http://www.consultant.ru/document/cons_doc_LAW_305/76ae101b731ecc22467fd9f1f14cb9e2b8799026/)  РФ от 07.02.1992 № 2300-[1 \(ред. от 11.06.2021\) О защите прав](http://www.consultant.ru/document/cons_doc_LAW_305/76ae101b731ecc22467fd9f1f14cb9e2b8799026/)  [потребителей](http://www.consultant.ru/document/cons_doc_LAW_305/76ae101b731ecc22467fd9f1f14cb9e2b8799026/) . Для этого можете обратиться в сервисный центр Максмолл по телефону 8-800-200-85-66

Тем не менее, если указанный товар относится к технически сложным, утв. [Постановлением от 10 ноября 2011 г. № 924](http://www.consultant.ru/cons/cgi/online.cgi?rnd=2719F34FF8433314A08EAC4961C255BC&req=doc&base=LAW&n=321359&REFDOC=204874&REFBASE=LAW#1ik62axyoee) , то указанные в ст.18 требования могут быть заявлены только в течение 15 календарных дней с даты покупки.

По истечении 15 дней предъявление указанных требований возможно в случаях если:

- Обнаружен существенный недостаток (Неремонтопригоден);
- Нарушены сроки устранения недостатков;
- Товар не может использоваться в совокупности более тридцати дней в течение каждого года гарантийного срока в связи с необходимостью неоднократного устранения производственных недостатков.

**Если у вас остались вопросы по использованию или гарантийному обслуживанию товара, свяжитесь с нашим отделом технической поддержки в чате WhatsApp. Для этого запустите приложение WhatsApp. Нажмите на значок камеры в правом верхнем углу и отсканируйте QR-код приведенный ниже камерой вашего смартфона.**

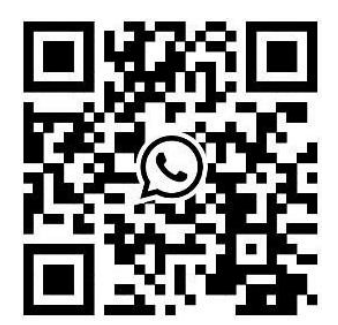

#### **Приятного использования!**

Сайт: **minicam24.ru** E-mail: info@minicam24.ru Товар в наличии в 120 городах России и Казахстана Телефон бесплатной горячей линии: **8(800)200-85-66**